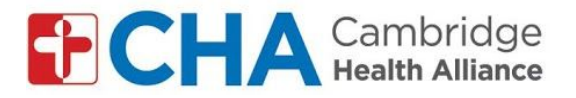

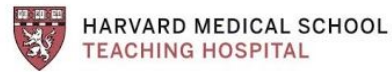

## **Instructions for joining group video visits by smartphone/tablet***:*

## **Before your group visit:**

**Note:** You must have a Google account to use the Google Meet App. You can use an existing Google/Gmail account or create one.

Before joining the group visit, you will need to REMOVE your last name in your Google account settings. See steps 1-8 in *Instructionsfor joining group video visits by computer: for GMAIL accounts*

Once you have removed your last name in settings:

## **Download Google Meet app**

- 1. Search "google meet" in the app store *(Apple store or Google play store)*
- 2. Click "download" or "install"
- 3. Log into app with your Google email

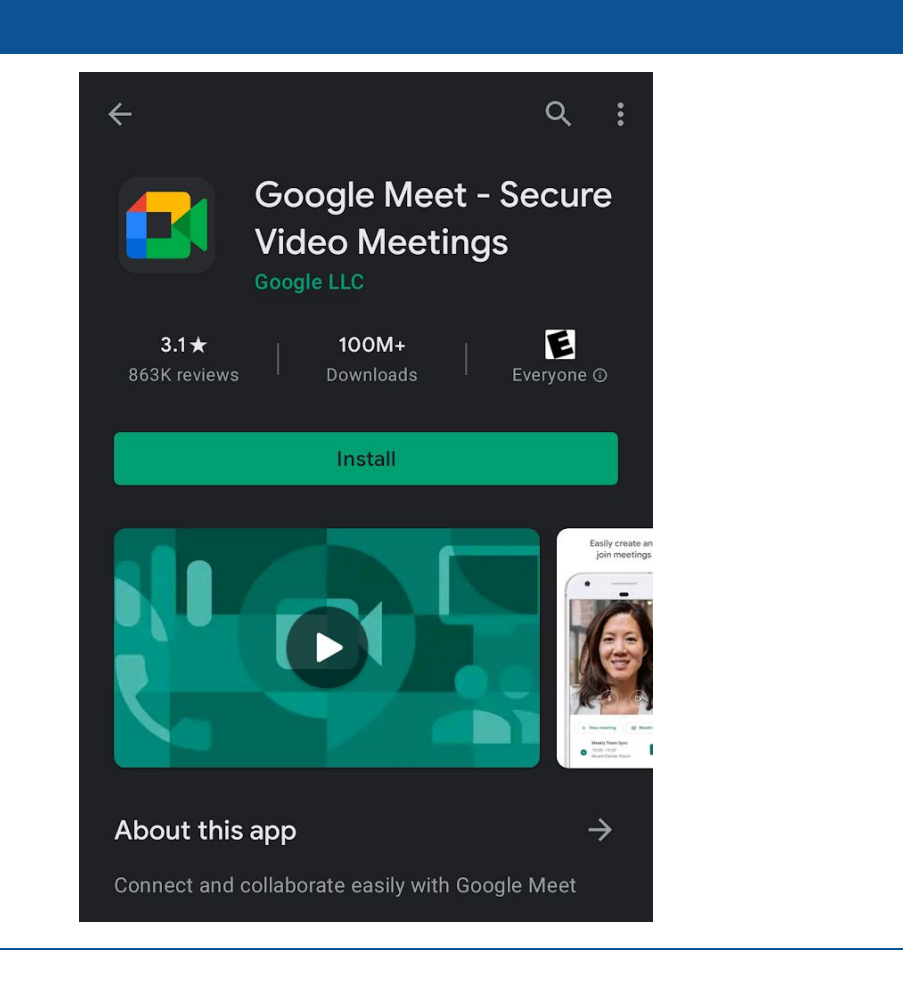

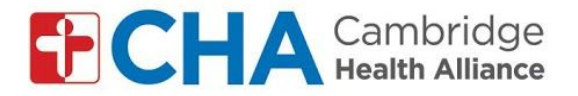

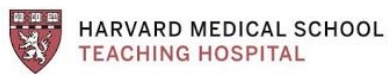

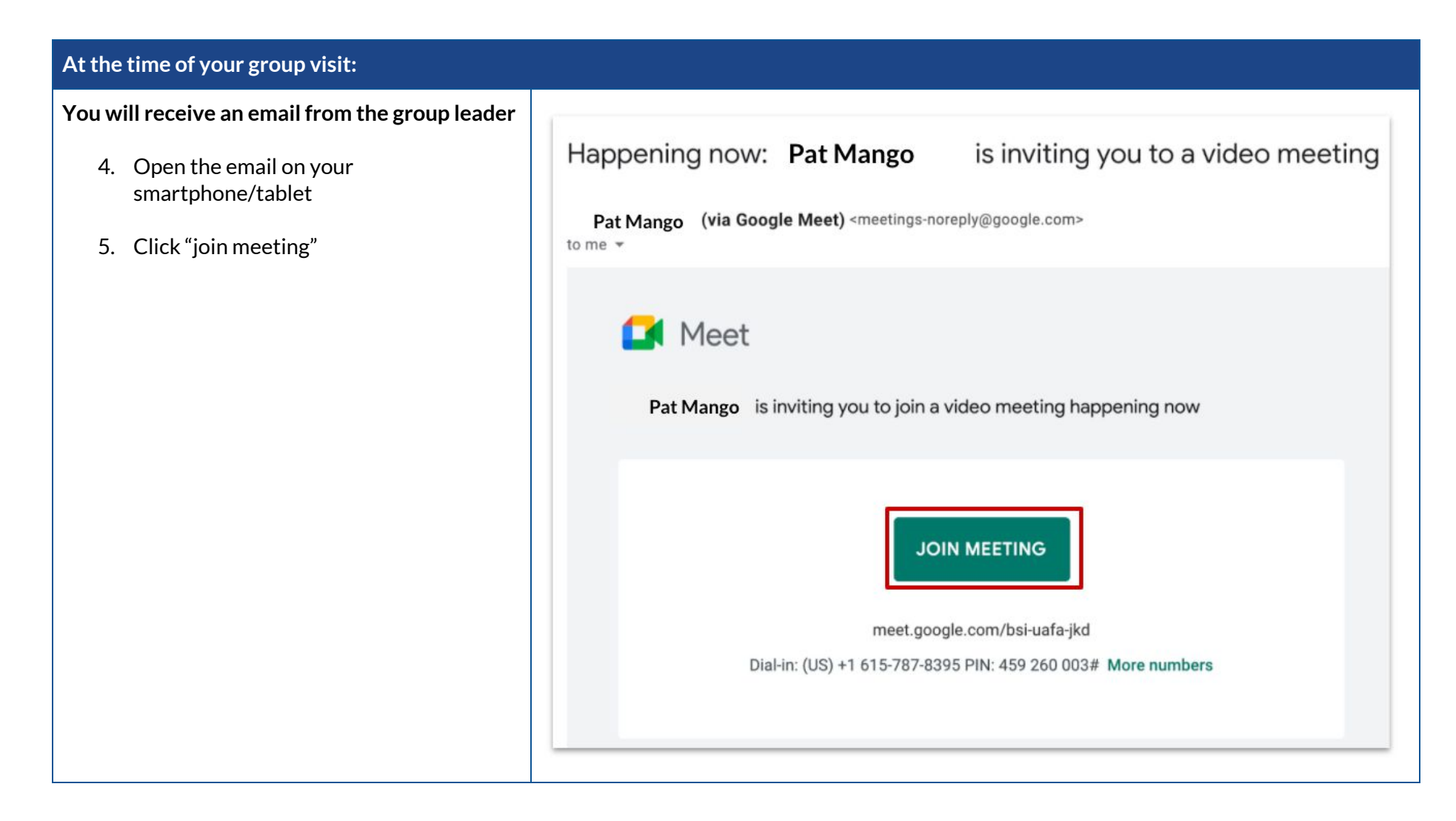

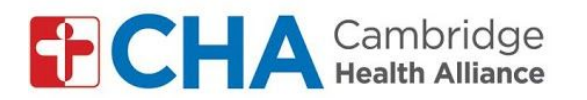

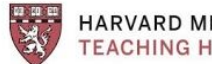

**HARVARD MEDICAL SCHOOL<br>TEACHING HOSPITAL** 

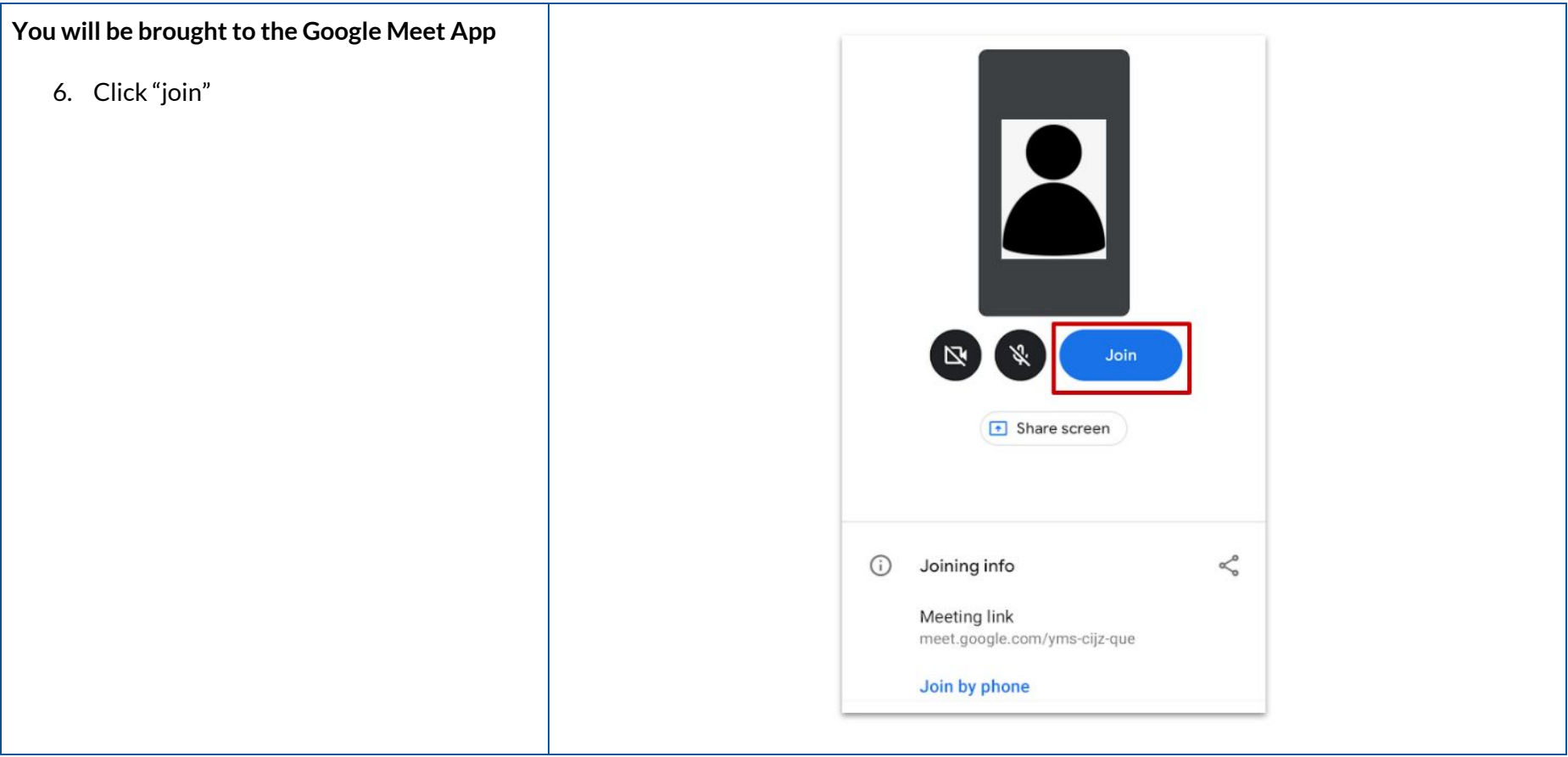

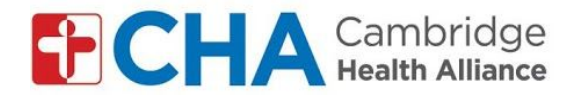

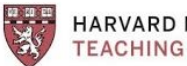

**HARVARD MEDICAL SCHOOL<br>TEACHING HOSPITAL** 

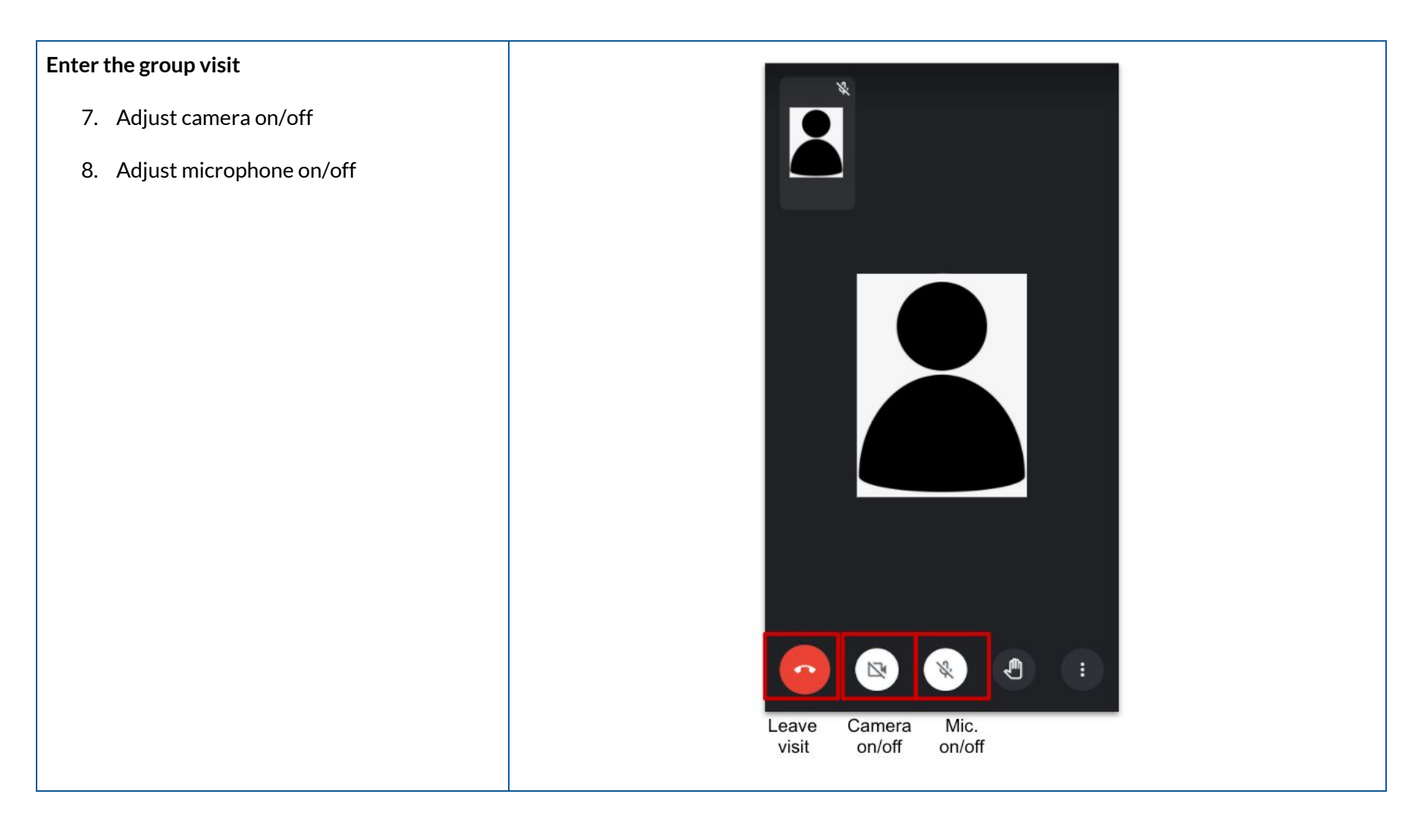